#### 1. Component description: \*.wbp-component.xml

Table 1.1 – tags in \*.wbp-component.xml

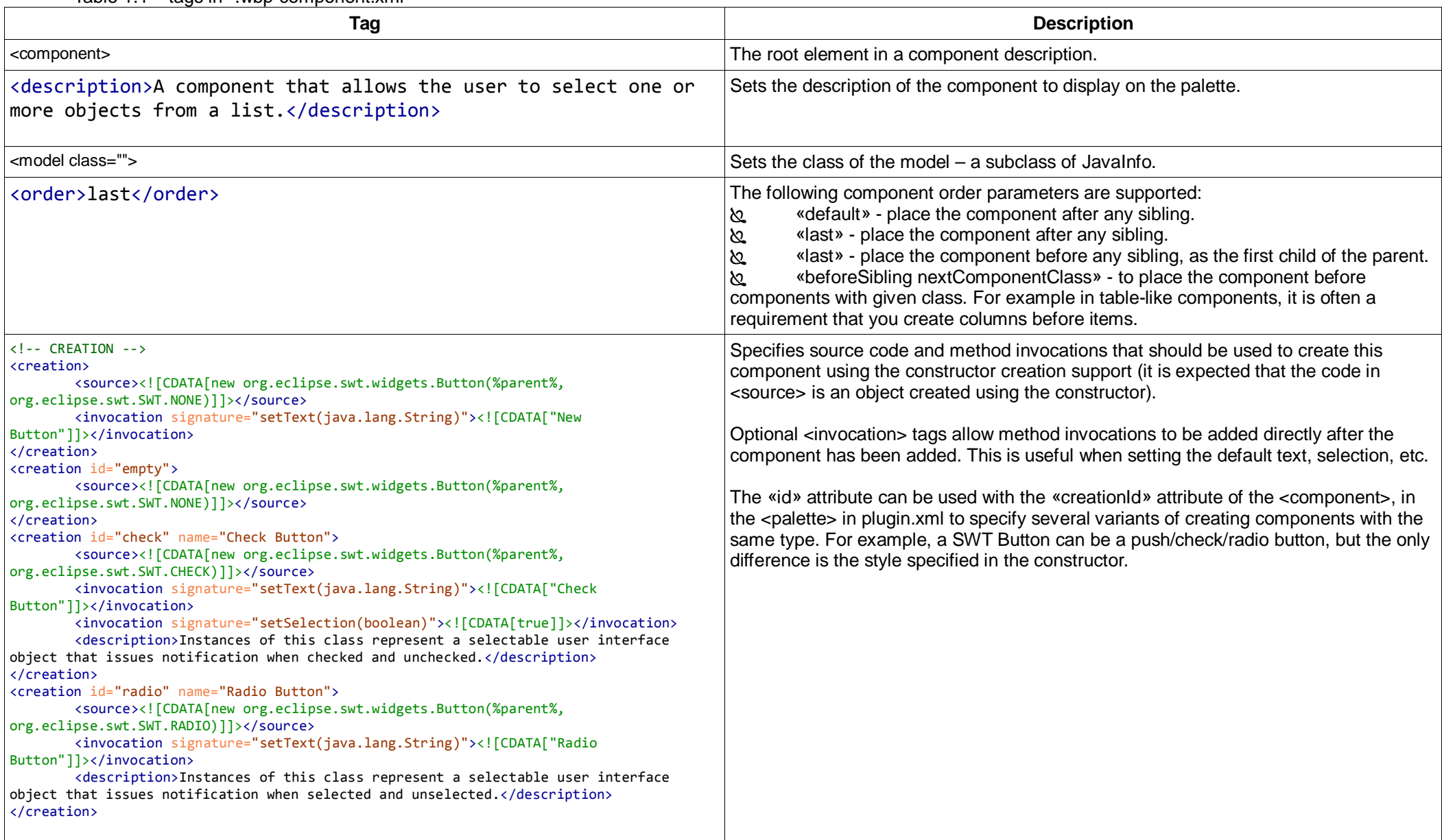

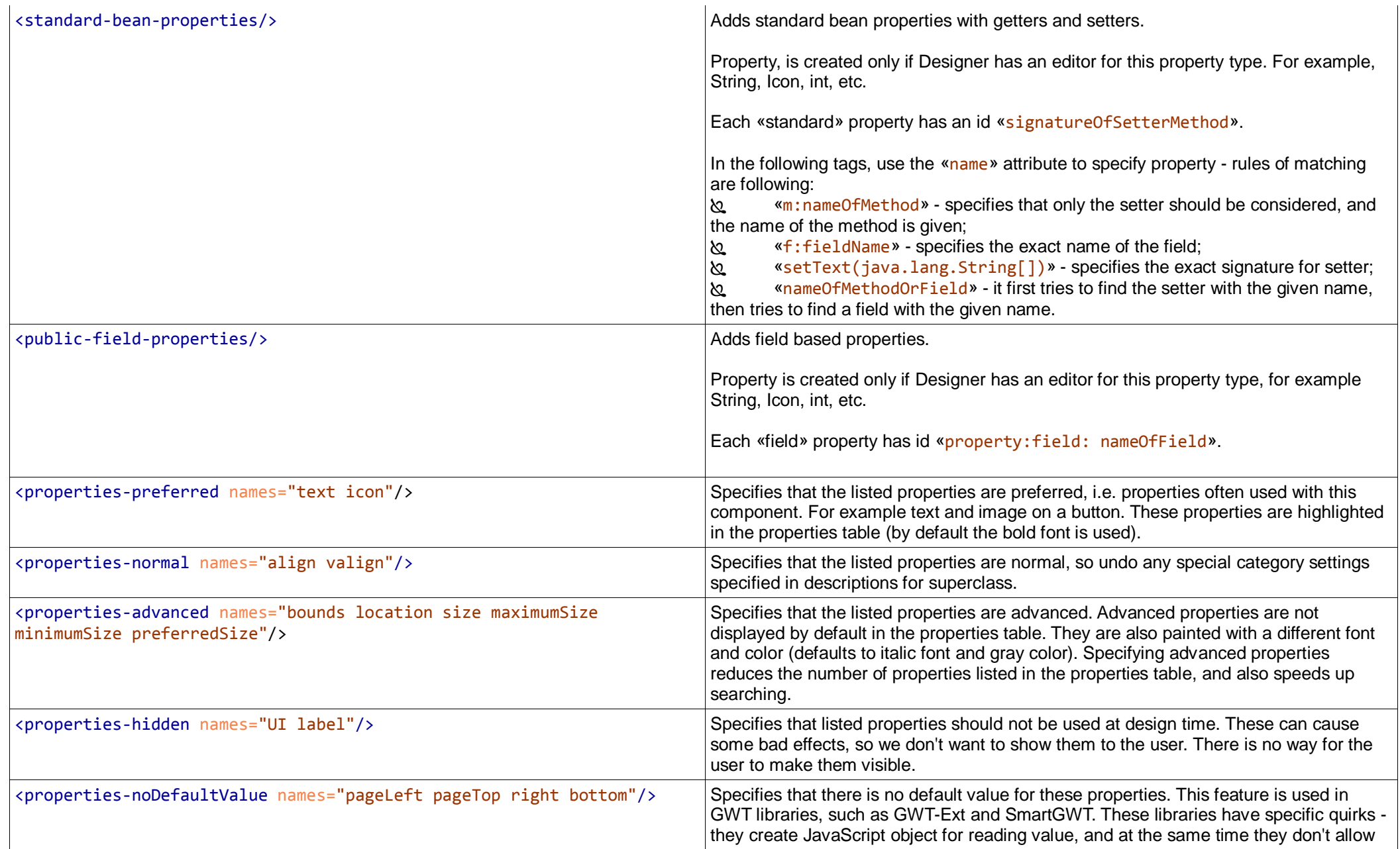

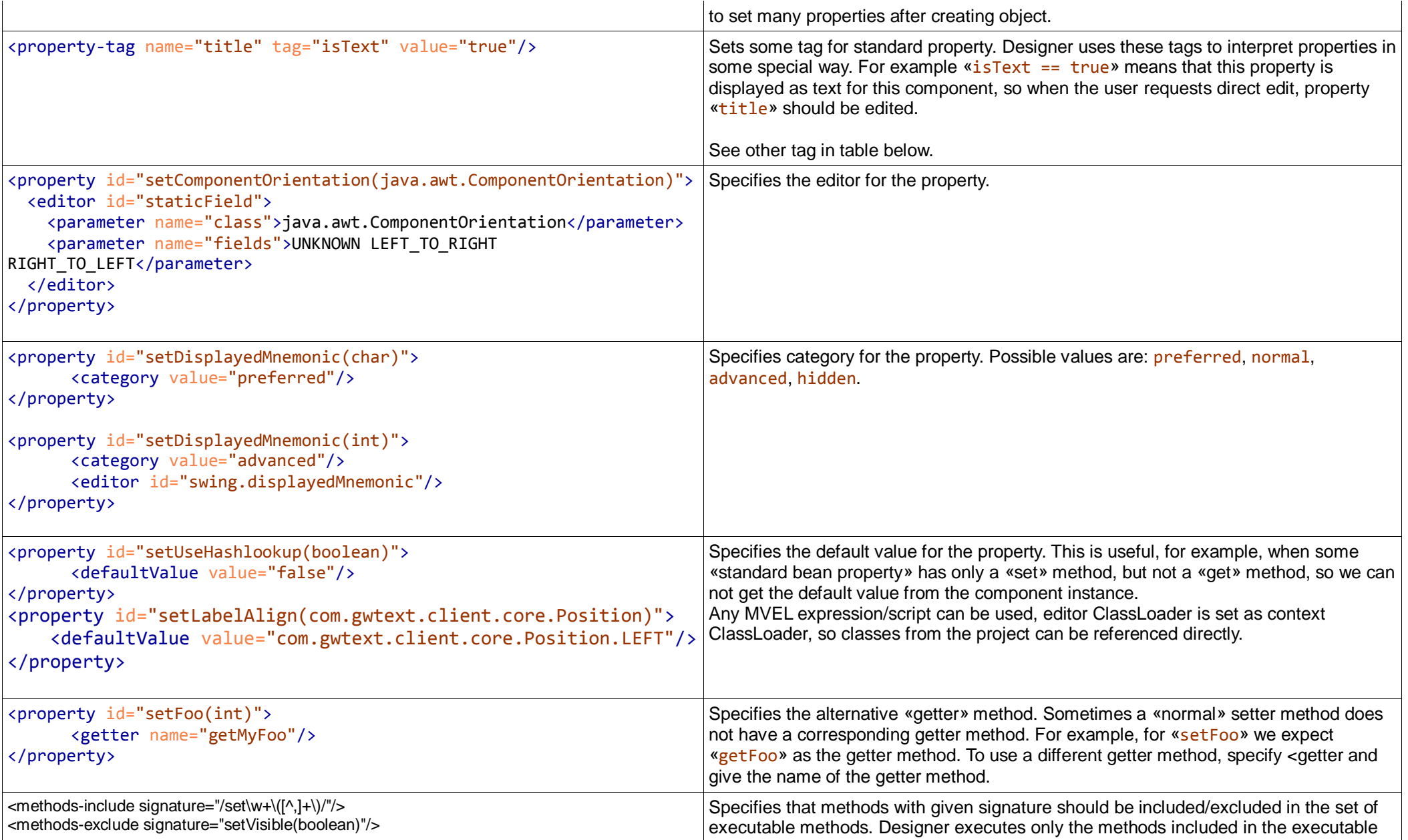

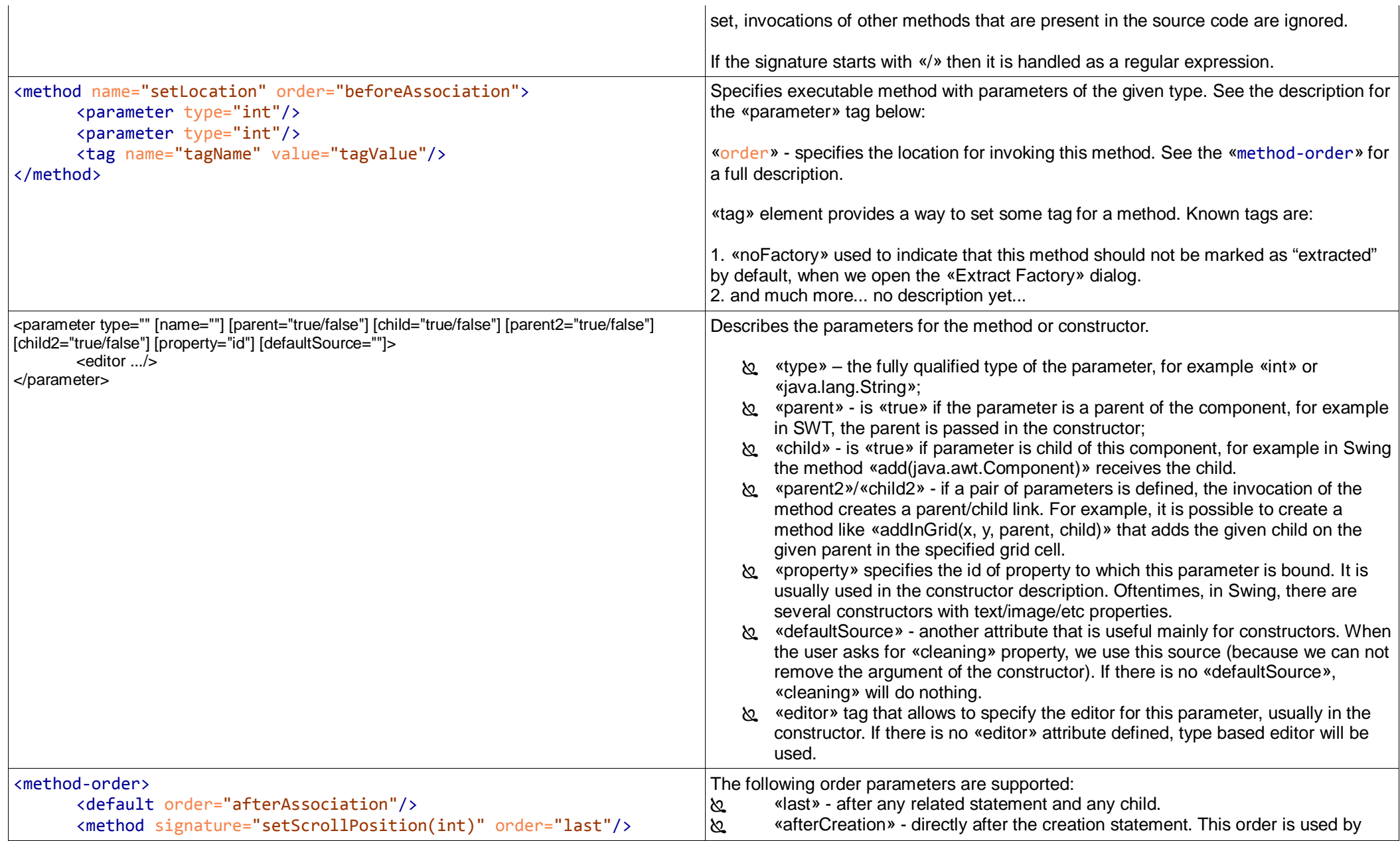

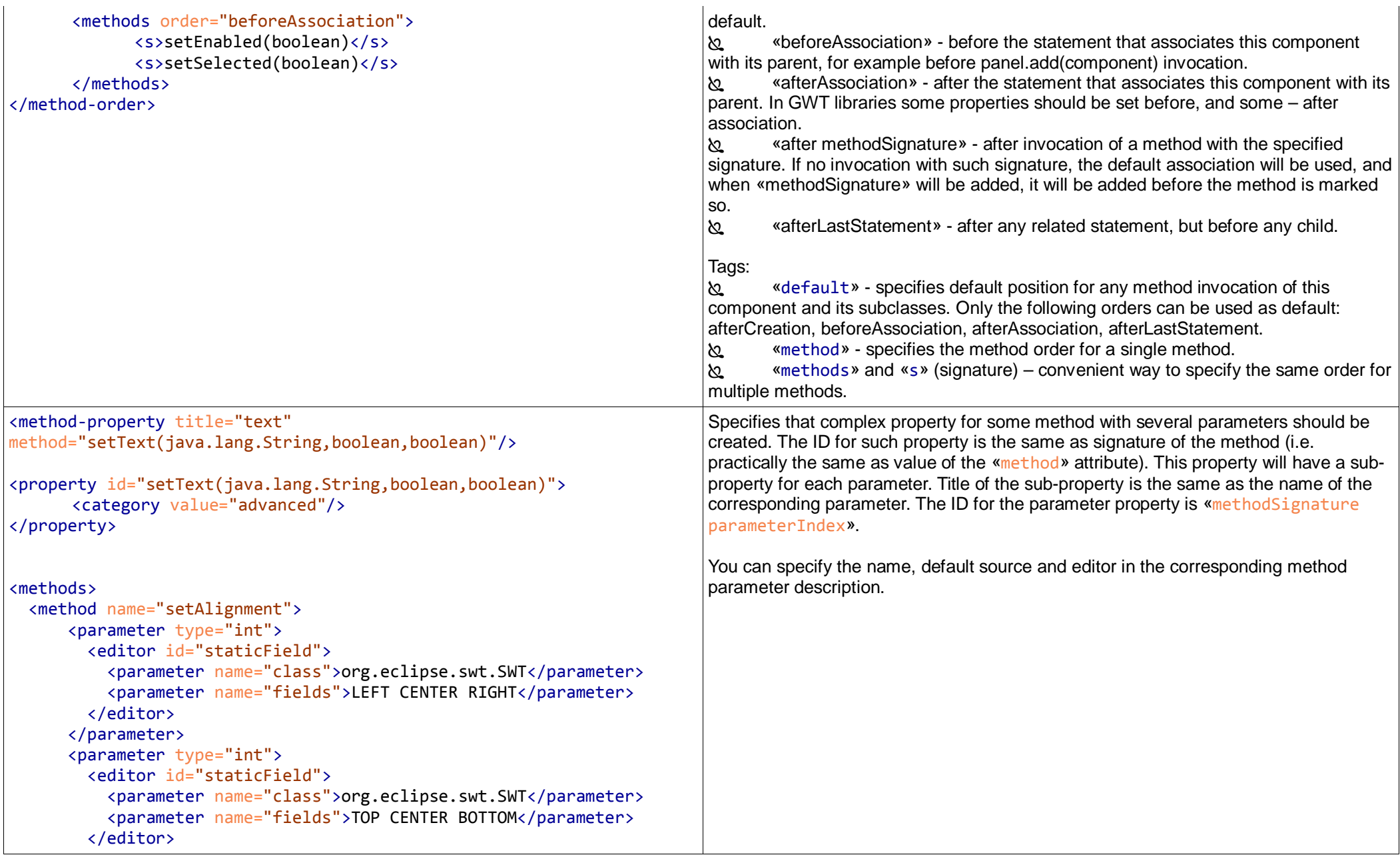

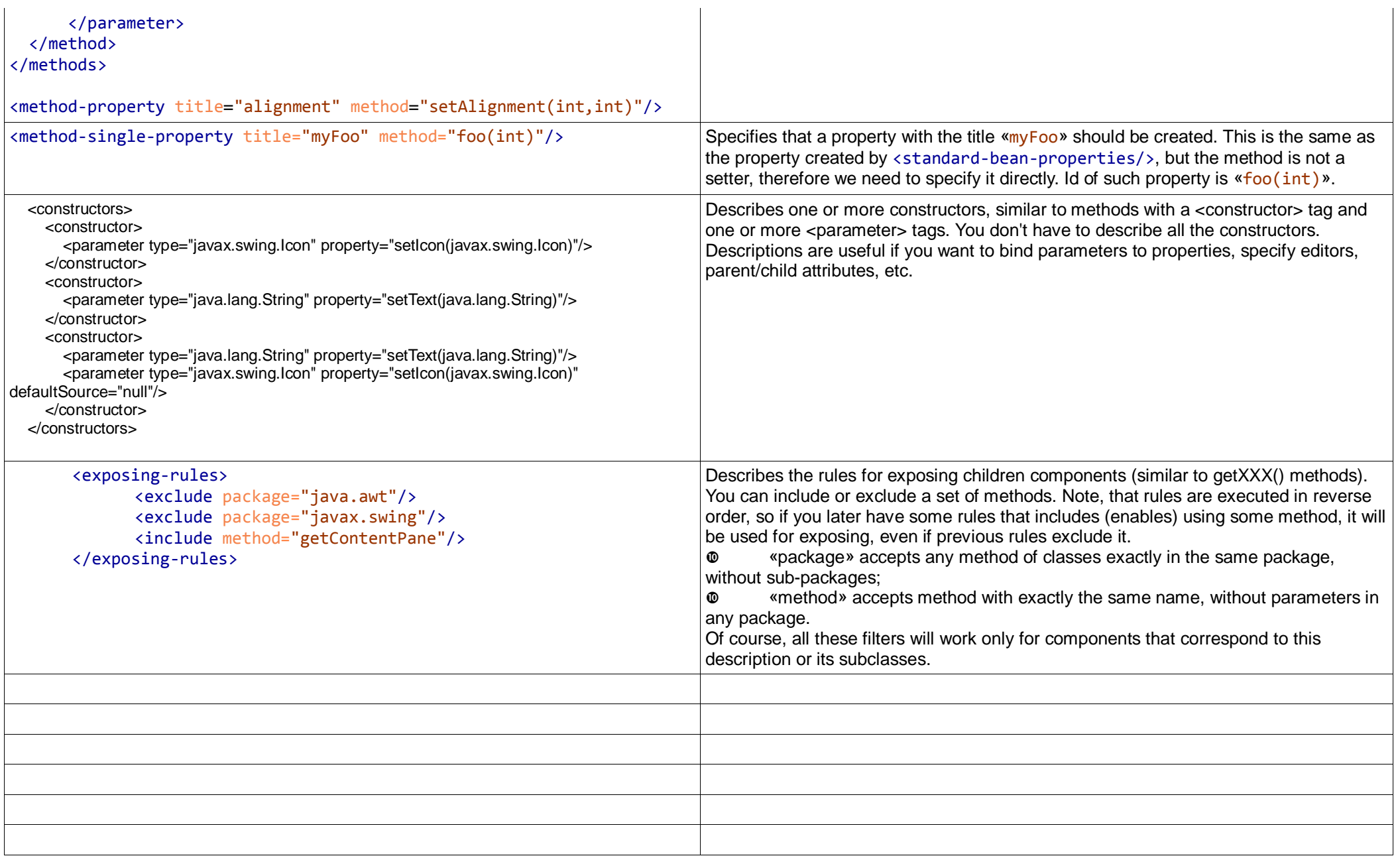

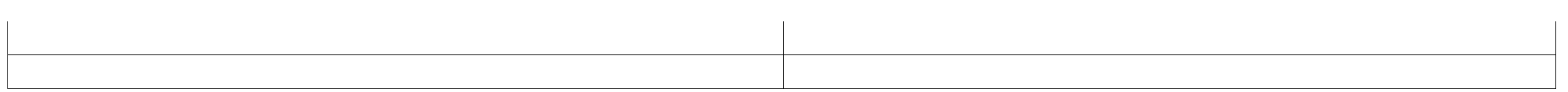

### Table 1.2 component parameters.

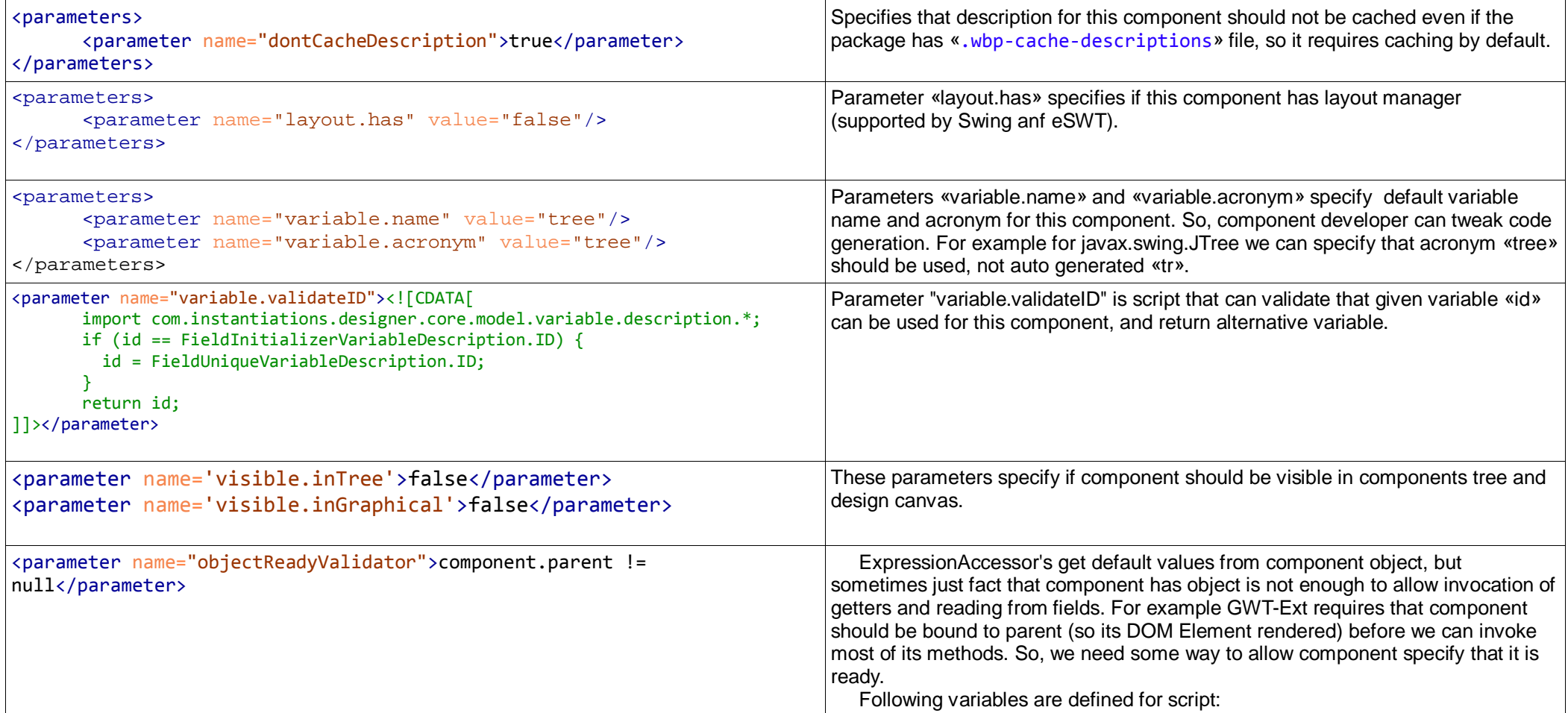

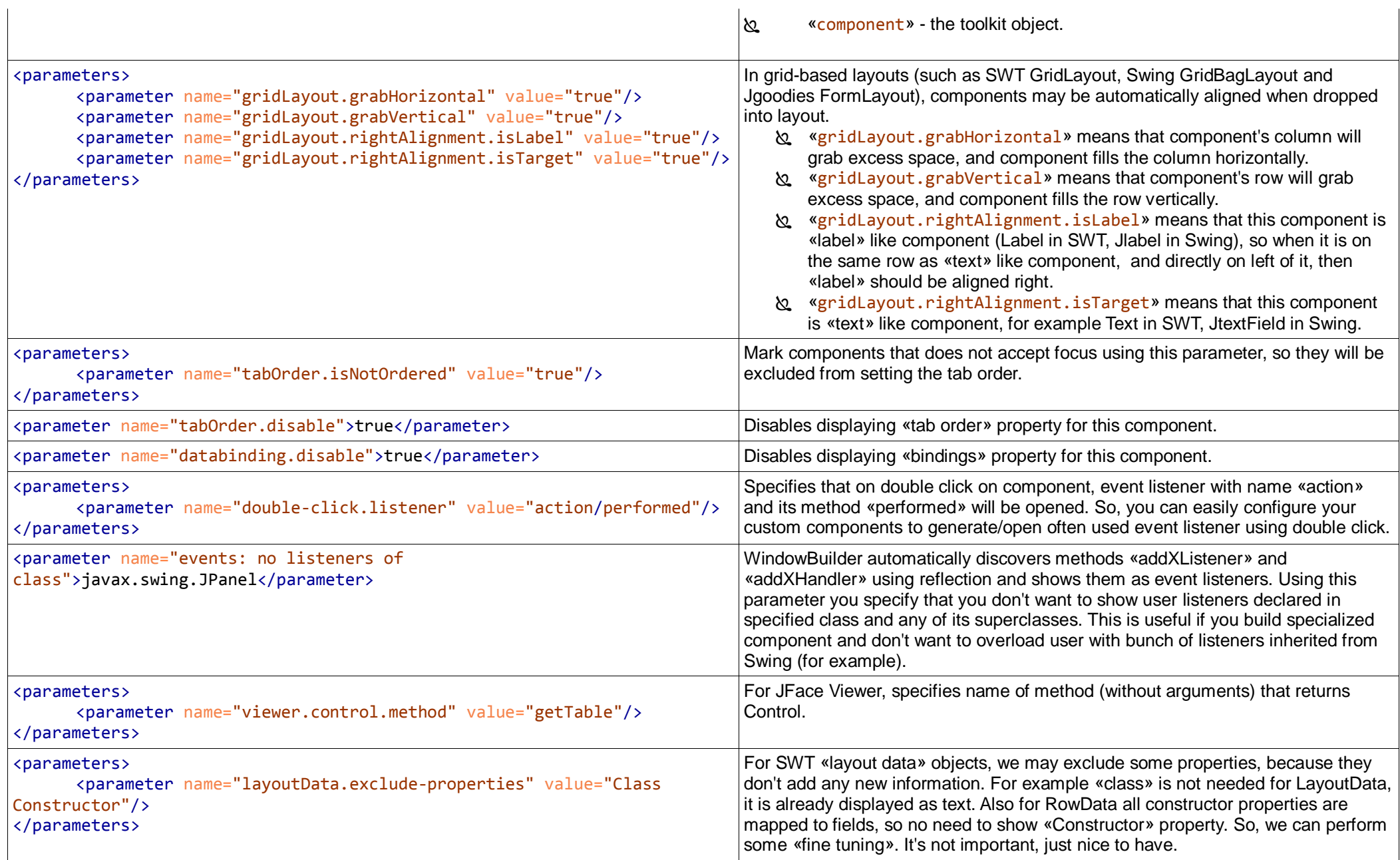

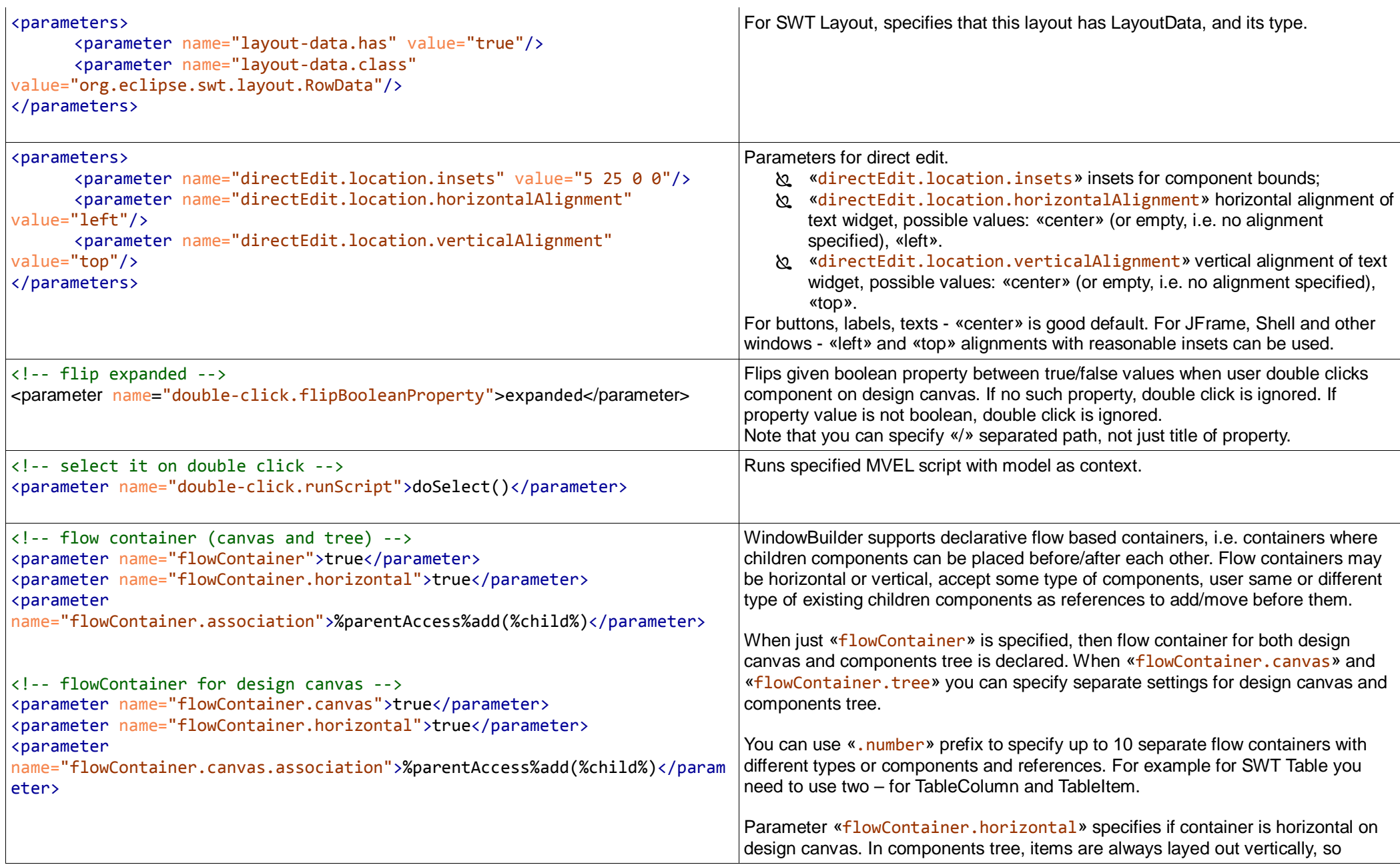

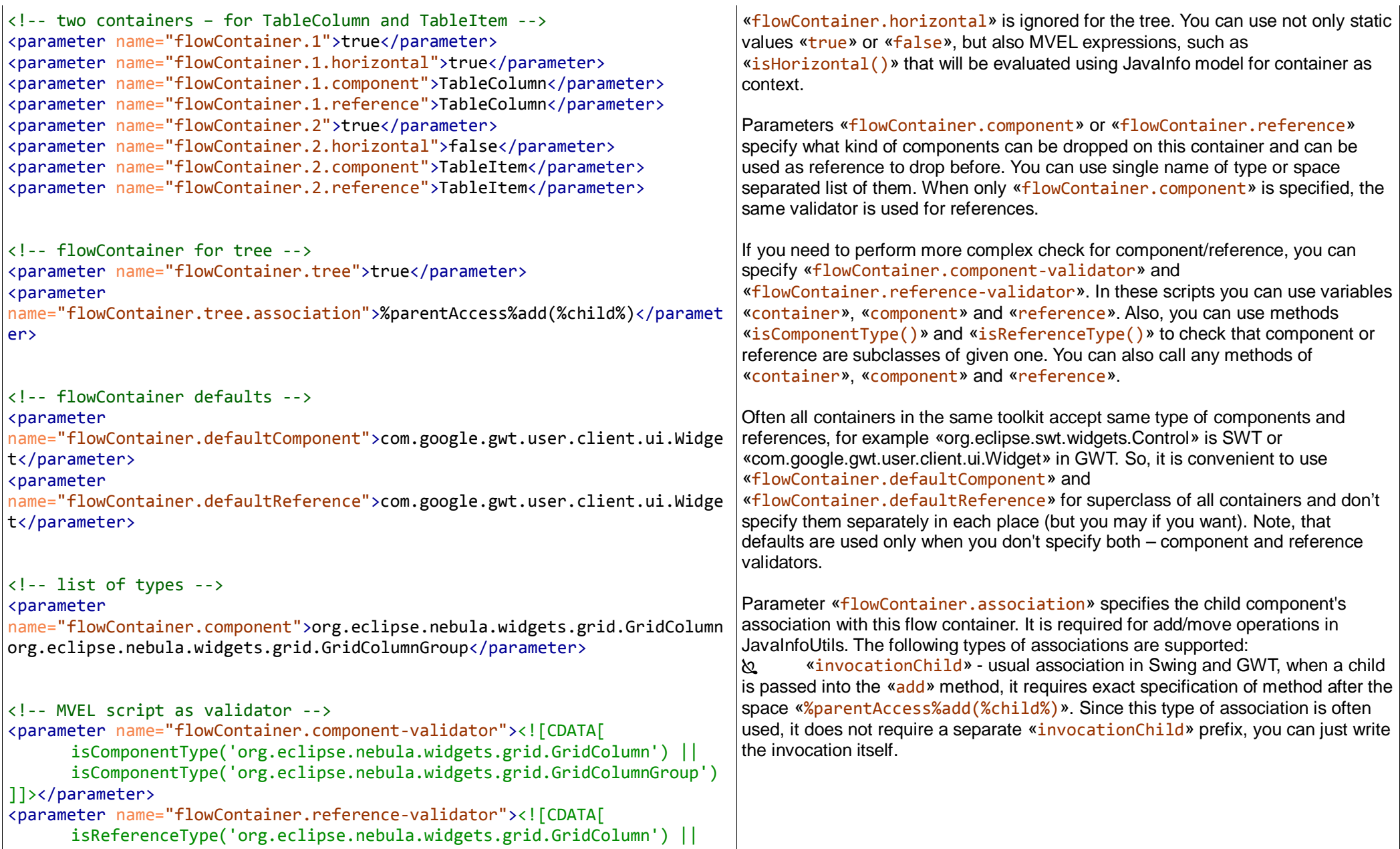

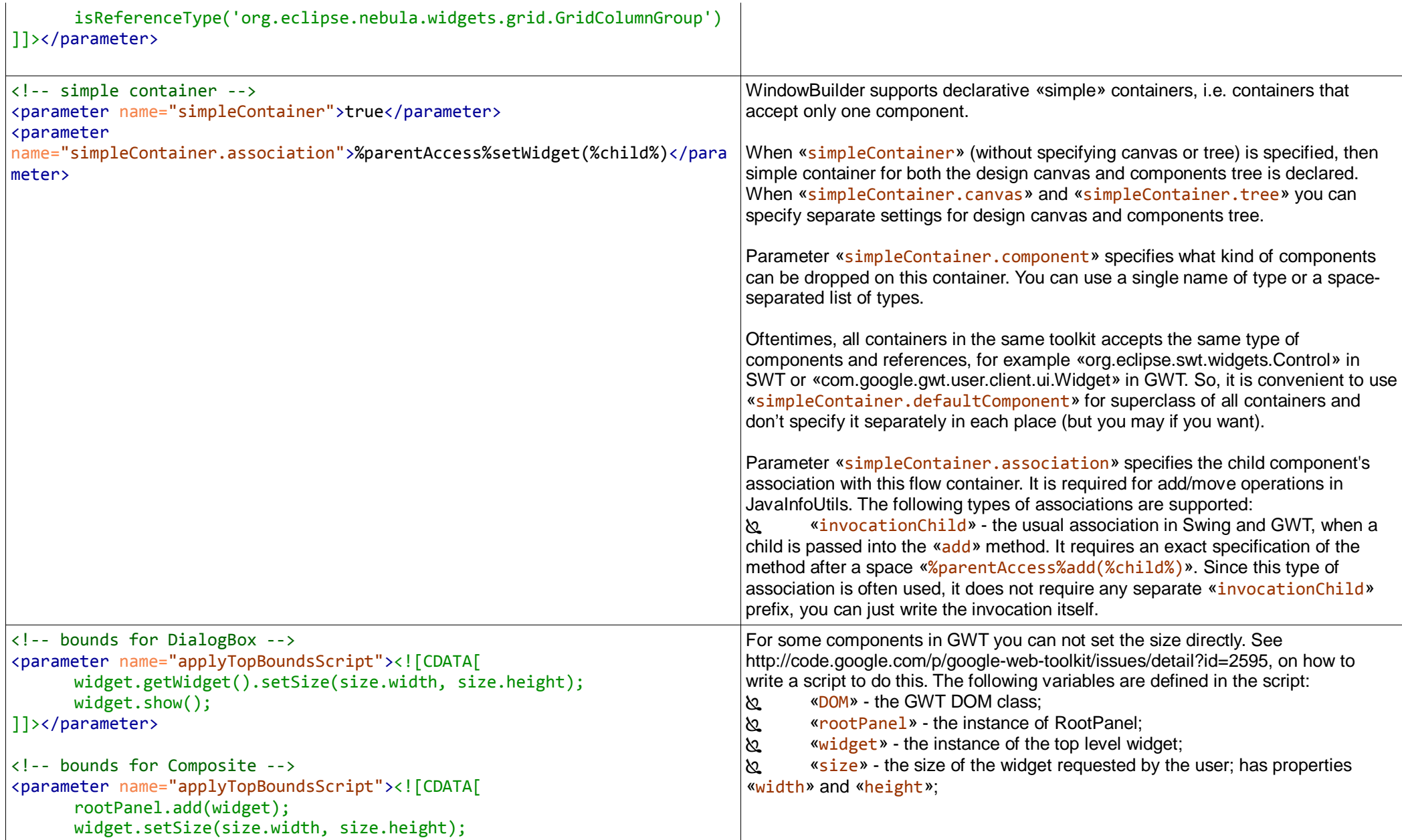

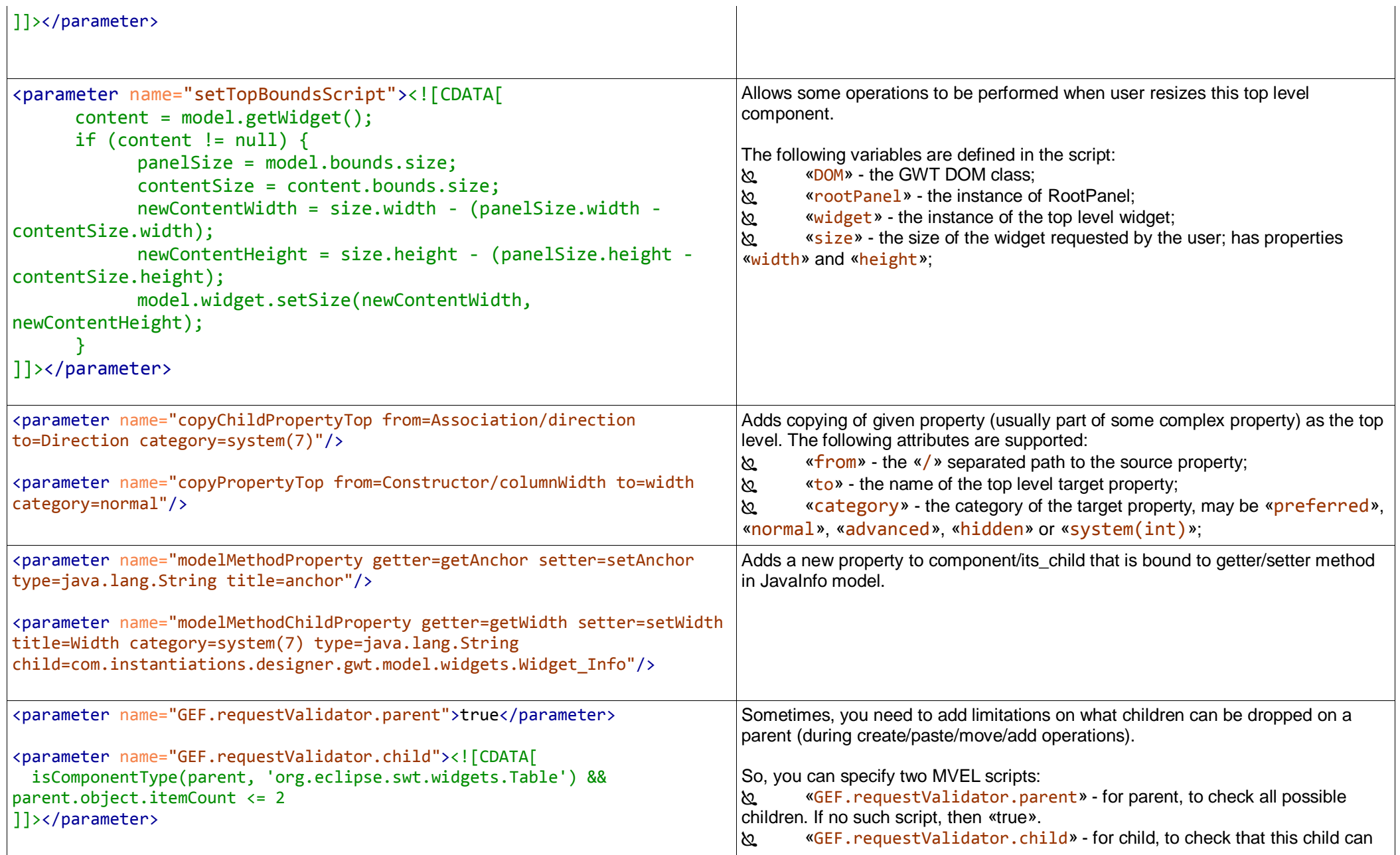

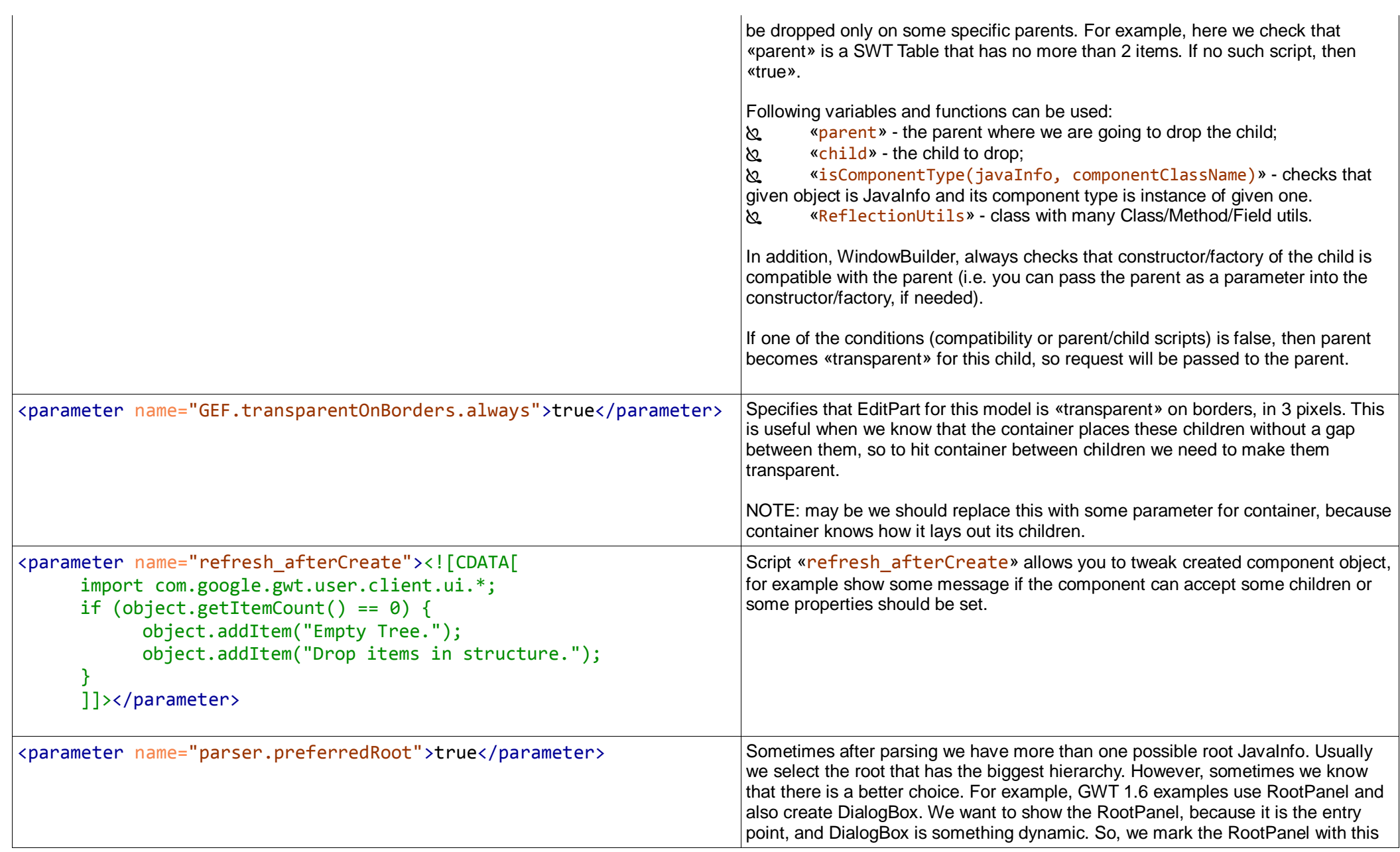

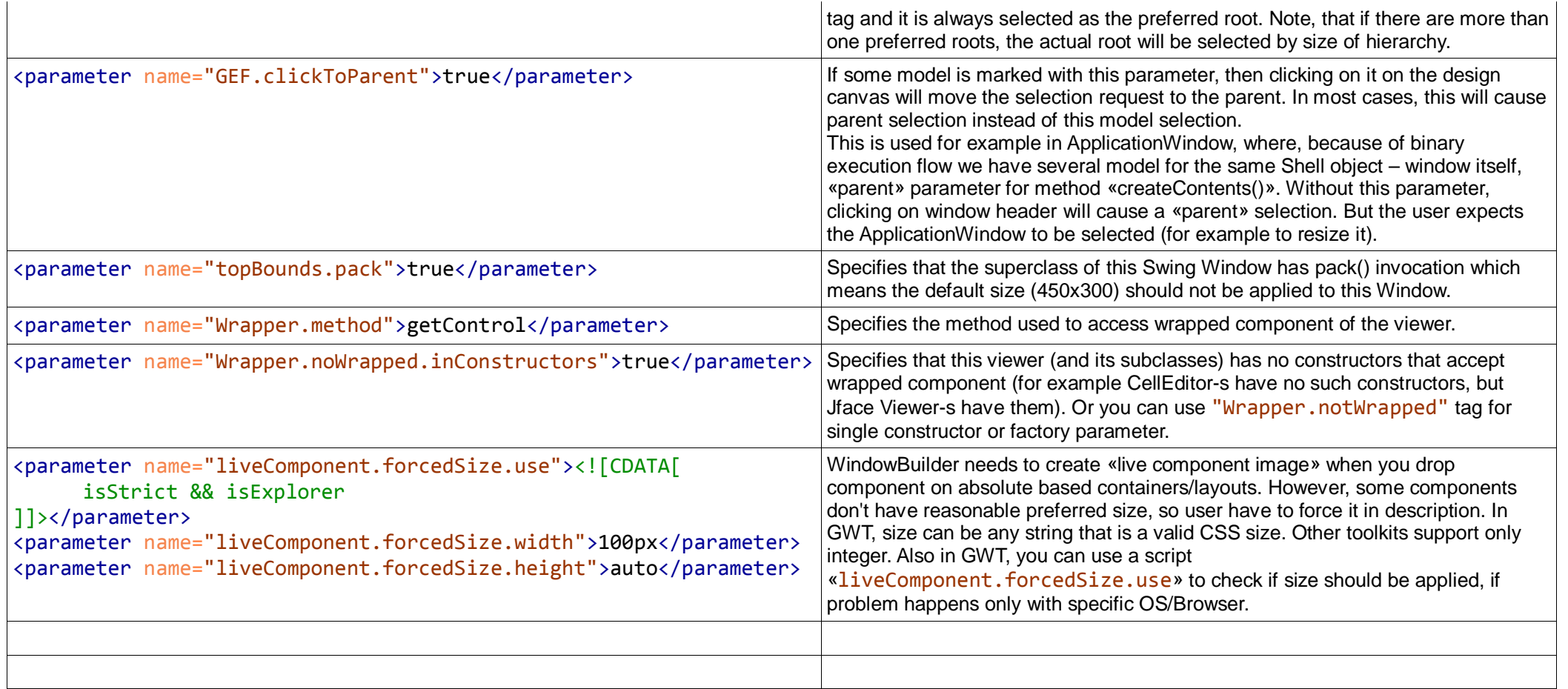

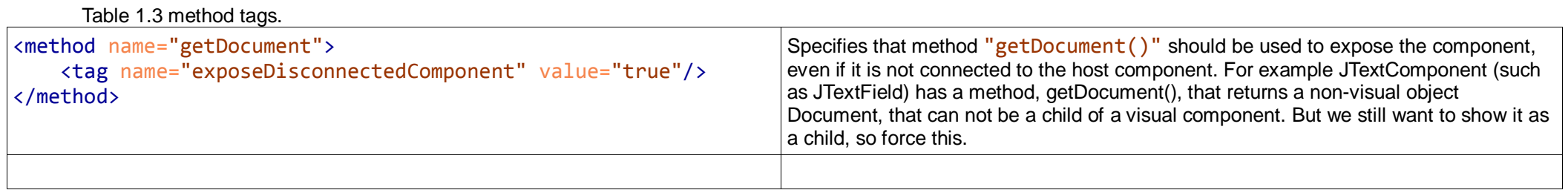

## Table 1.4 standard property tags.

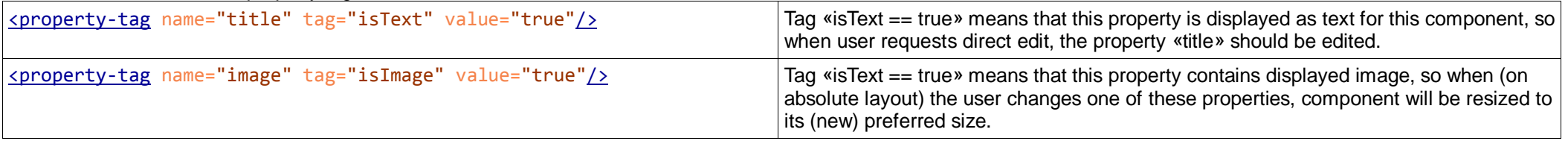

### Table 1.5 property editors with id's.

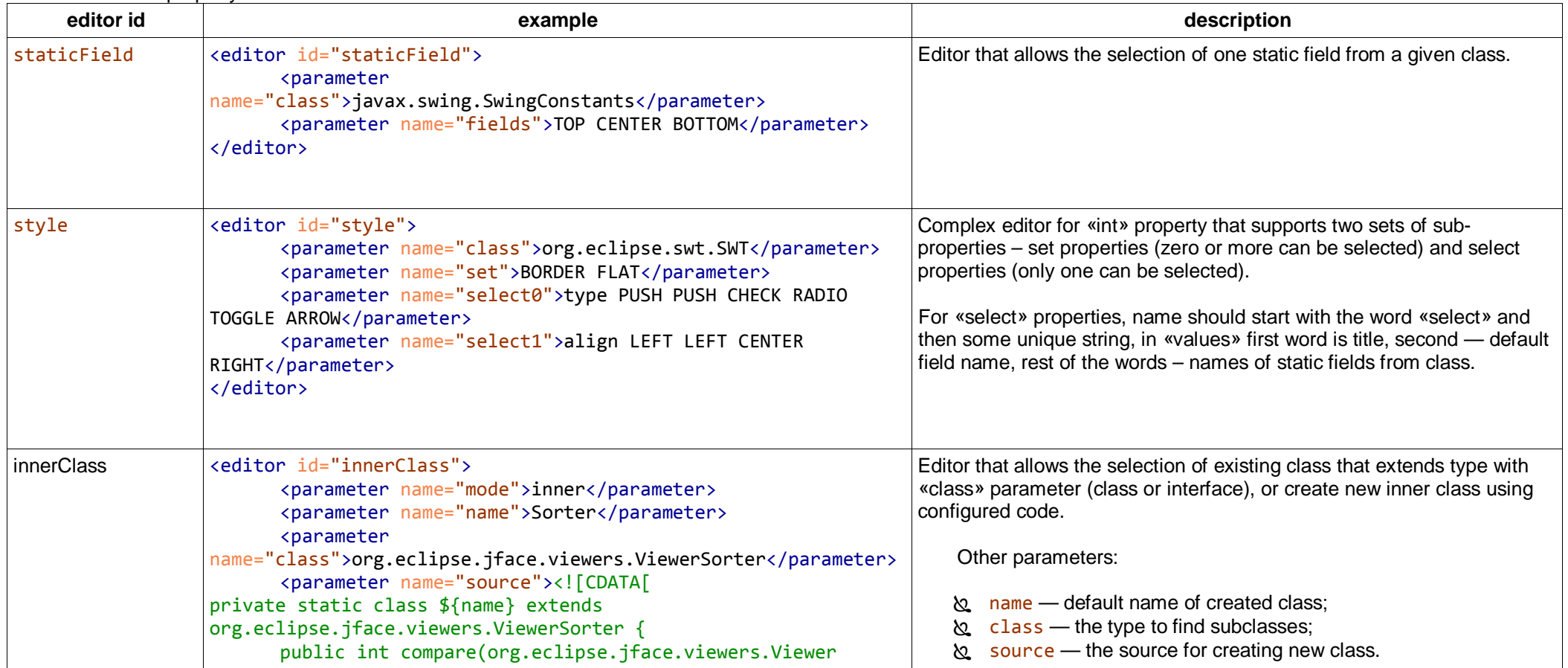

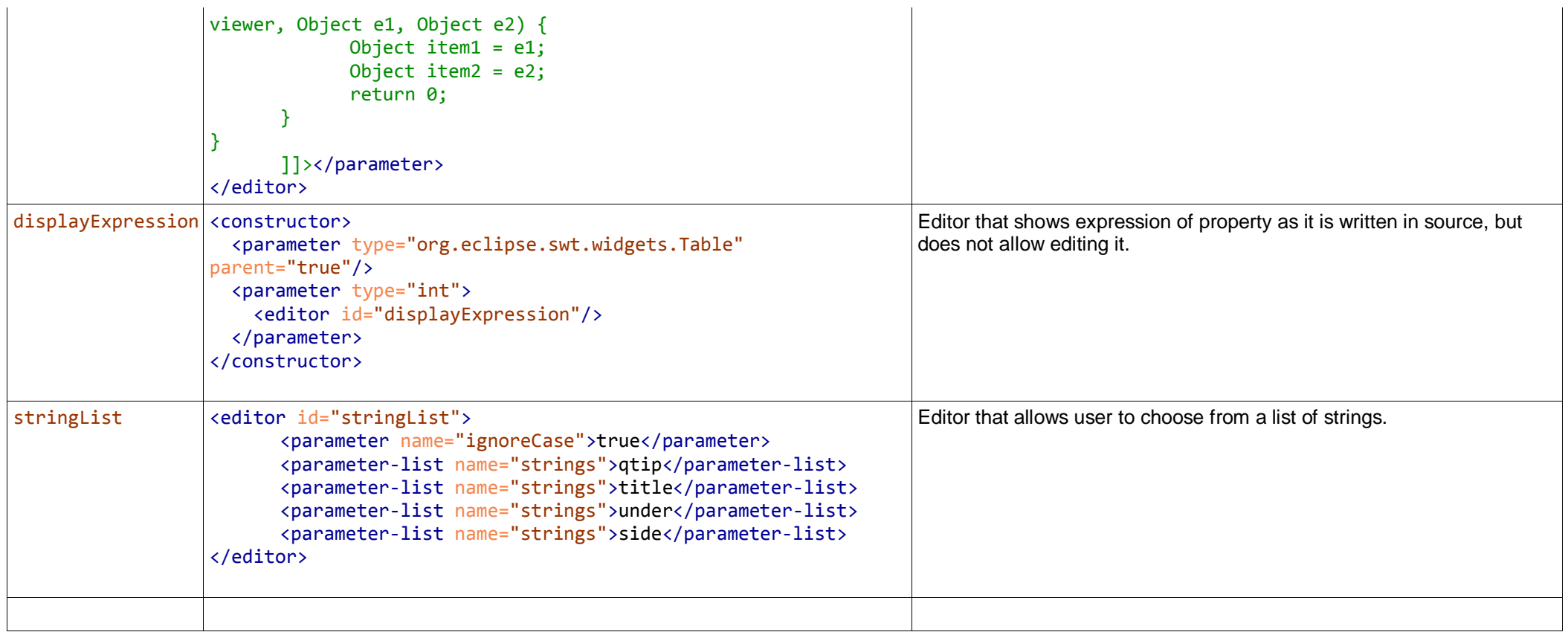

```
1. Static/instance factory description: *.wbp-factory.xml
<?xml version='1.0' encoding='UTF-8'?>
<factory>
       <method name='createButton_xmlDesc' factory='true'>
              <parameter type='java.lang.String' property='setText(java.lang.String)'/>
       </method>
       <method name='createButton2' factory='true'>
              <parameter type='java.lang.String'/>
              <parameter type='java.lang.String'/>
              <parameter type='java.lang.String' defaultSource='"222"'/>
              <parameter type='java.lang.String'/>
       </method>
       <method name='createButton_factoryFalseOverride' factory='true'>
              <parameter type='java.lang.String' property='setText(java.lang.String)'/>
       </method>
</factory>
<?xml version='1.0' encoding='UTF-8'?>
<factory>
       <method name="createLabel">
              <parameter type="org.eclipse.swt.widgets.Composite" parent="true"/>
              <parameter type="java.lang.String" defaultSource="&quot;New Label&quot;" property="property.setter: setText(java.lang.String)"/>
              <parameter type="int" defaultSource="org.eclipse.swt.SWT.NONE">
                     <editor id="style">
                            <parameter name="class">org.eclipse.swt.SWT</parameter>
                            <parameter name="set">BORDER SEPARATOR WRAP</parameter>
                            <parameter name="select0">dir VERTICAL HORIZONTAL VERTICAL</parameter>
                            <parameter name="select1">shadow SHADOW_OUT SHADOW_IN SHADOW_OUT SHADOW_NONE</parameter>
                            <parameter name="select2">align LEFT LEFT CENTER RIGHT</parameter>
                     </editor>
              </parameter>
              <description>Creates a label as a part of the form.</description>
              <name>Some name for palette entry.</name>
       </method>
```
</factory>

Table 2.1 – tags in \*.wbp-factory.xml

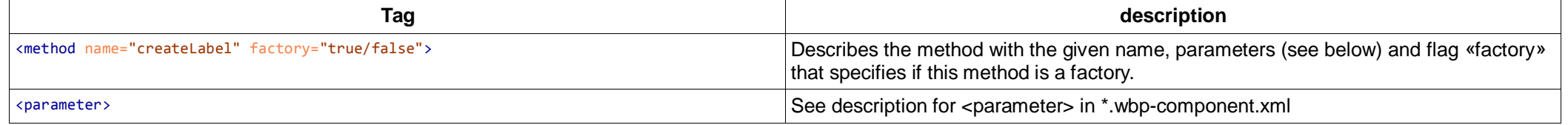

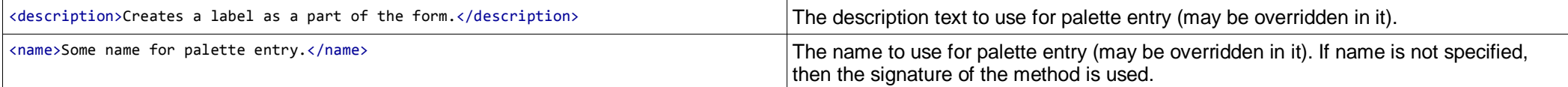

You can also specify descriptions for factory methods directly in source:

```
public final class StaticFactory {
      /**
      * @wbp.factory
      * @wbp.factory.parameter.source text "new JButton"
      * @wbp.factory.parameter.property text text
      */
     public static JButton createButton(String text, Icon icon) {
            return new JButton(text, icon);
      }
      /**
      * @wbp.factory
      * @wbp.factory.parameters.noBinding
      */
      public static JTextField createTextField(int columns) {
            return new JTextField(10);
      }
}
```
Table 2.2 – tags source for factory

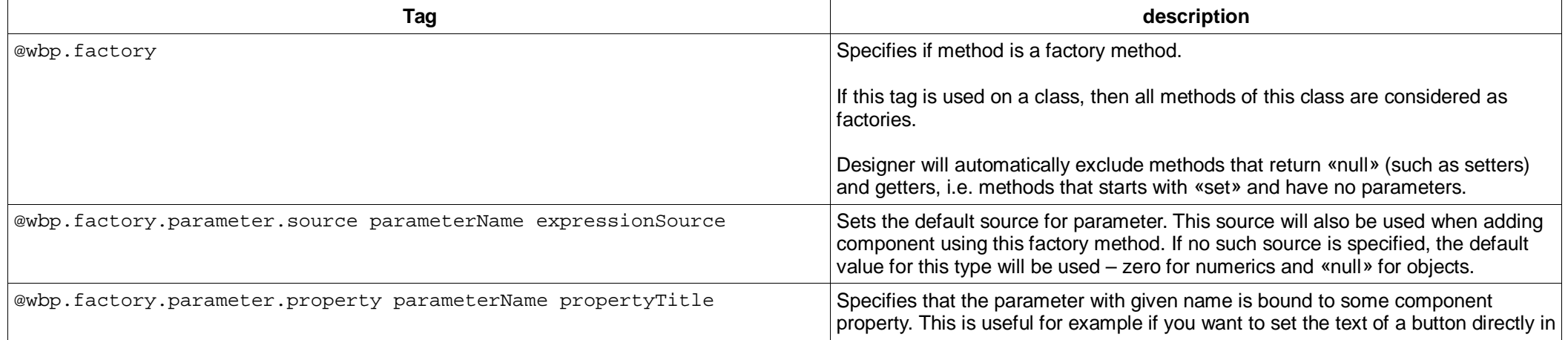

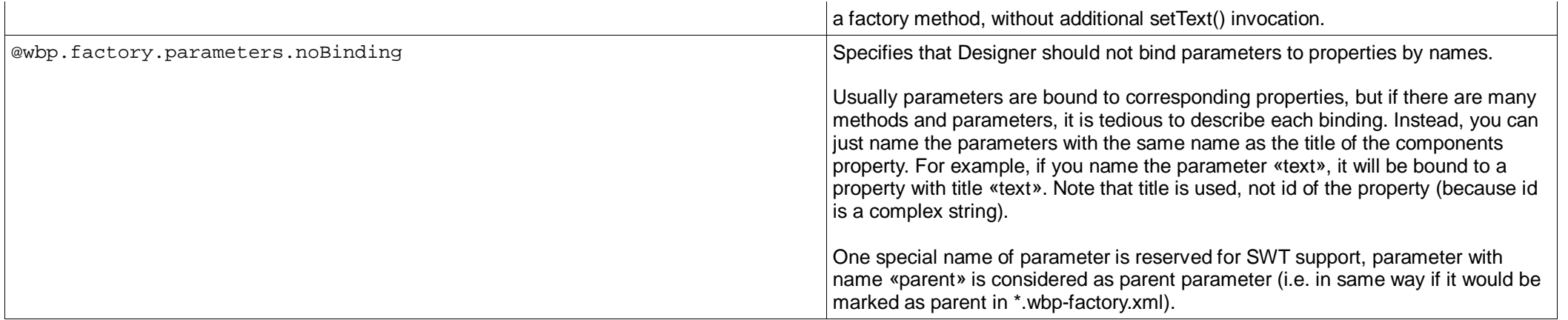

Table  $3.1$  – other source tags

| Tag                                                                                                    | description                                                                                                    |
|----------------------------------------------------------------------------------------------------|----------------------------------------------------------------------------------------------------|
| $/**$<br>* @wbp.parser.entryPoint<br>$*$<br>public void someMethod(Composite parent) {<br>Composite composite = new Composite(parent, SWT. NONE);                                                                                                    | If you want to edit a GUI in a standalone class, which is not a subclass of a known<br>component, such as Swing JPanel or SWT Composite, then you should tell<br>WindowBuilder which method to use as the entry point for execution flow. In this case<br>WindowBuilder will not look in the constructor and superclass, it will design only this<br>specific method.                                     |
| $main Panel = new JPanel(); // @wbp.parseer.preferredRoot$                                                                                                    | Specifies that marked component should be used as root component, even when there<br>are other possible roots, may be with bigger hierarchy (by default WindowBuilder<br>chooses root component with biggest hierarchy).                                                                                                    |
| @wbp.parser.constructor                                                                                                    | If «this» component has only one constructor, then Designer will select it as entry point<br>for execution flow. If «this» container has several constructors and one of them marked<br>with this tag, then it will be used. If no tag and container has a default constructor<br>(without parameters), then it will be used implicitly. If all constructors are non-default,<br>error will be generated. |
| @wbp.eval.method.parameter parameterName expressionSource<br>/**",<br>@wbp.eval.method.parameter $int 1 + 2$<br>@wbp.eval.method.parameter _true true<br>@wbp.eval.method.parameter false false<br>* @wbp.eval.method.parameter string "ab" + "c"<br>@wbp.eval.method.parameter _null null<br>$*$<br>public Test(int _int, boolean _true, boolean _false, String _string,<br>Object null) {<br>super(_int, _true, _false, _string, _null); | If the constructor, (or other entry method), has a parameter whose value is used for<br>creating some component or as part of some property (method invocation or field<br>assignment), then Designer requires hint about value that will be passed with this<br>parameter. This tag can be used to specify any statically evaluable expression.                                                          |
| @wbp.eval.method.return parameterName<br>public int root() {<br>return instancePublicMethod(5);<br>$1**$                                                                                                    | Sometimes code may use some instance methods declared in the same class.<br>Designer can not evaluate these methods (at least in current implementation), so it<br>requires some hint. In our experience, the value of one of the parameters (usually even<br>single parameter) is enough.                                                                                                    |

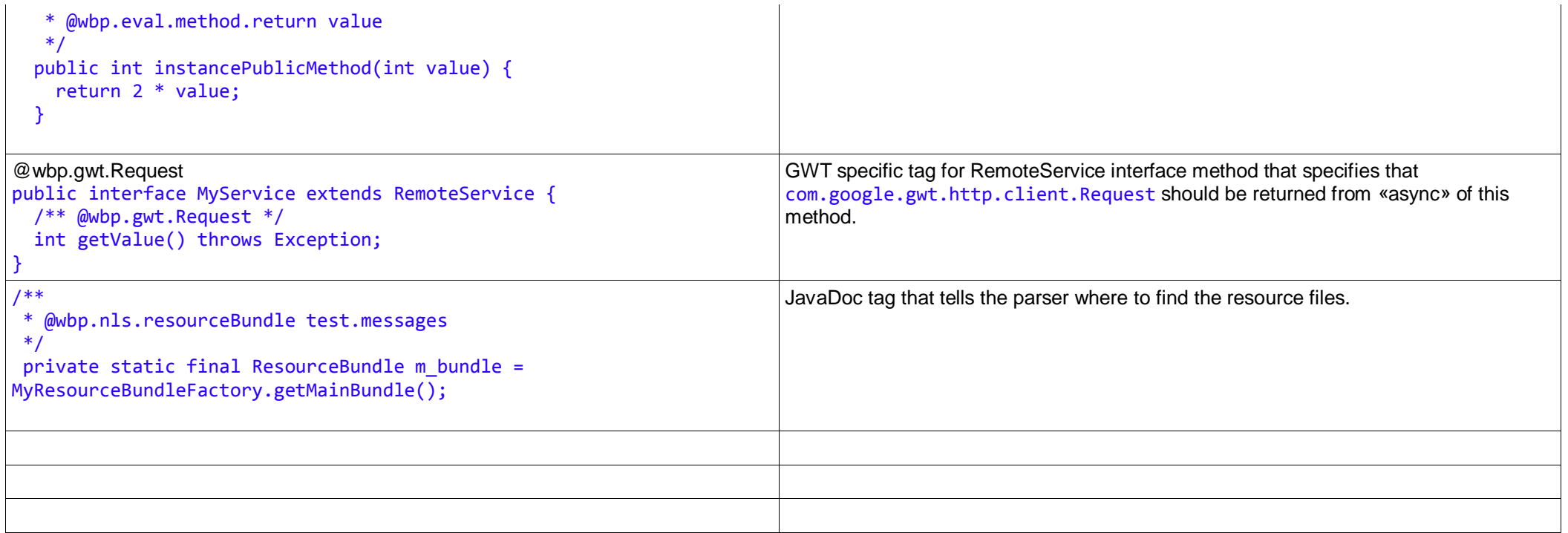

# Parameters for GridLayout.

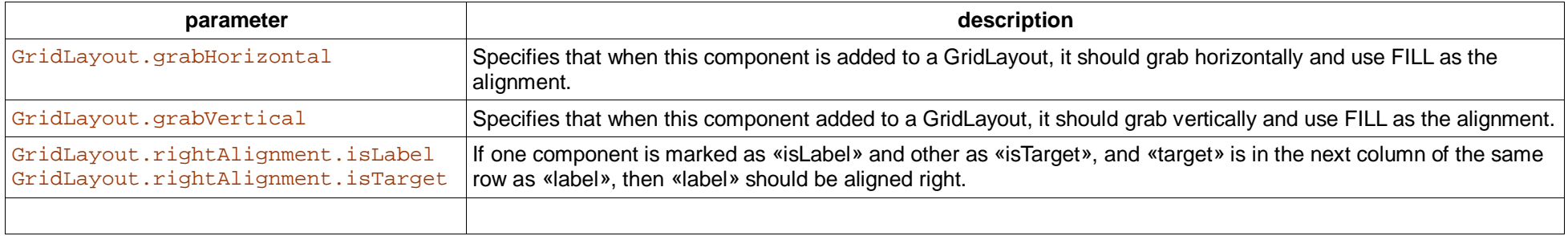

Tags for «<method>» elements.

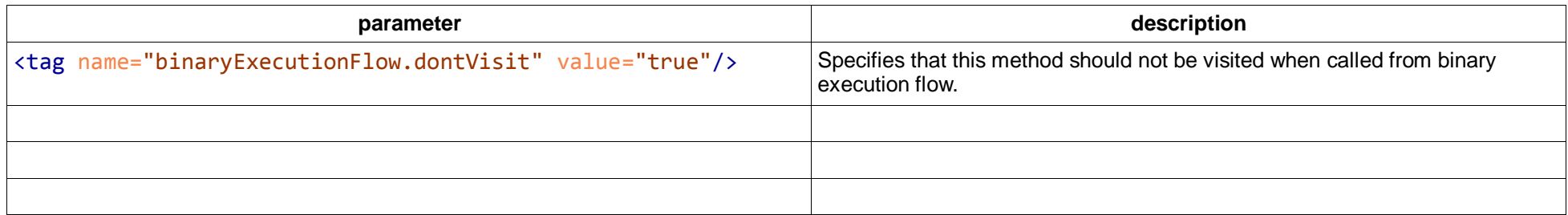